# 2023年度 損害保険車物通信講座A 学習ガイド (レスオプション用)

# [目次]

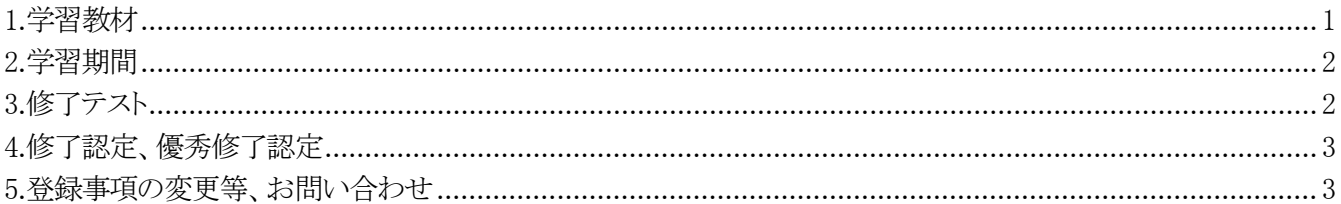

#### e-ラーニングで学習する場合の注意点

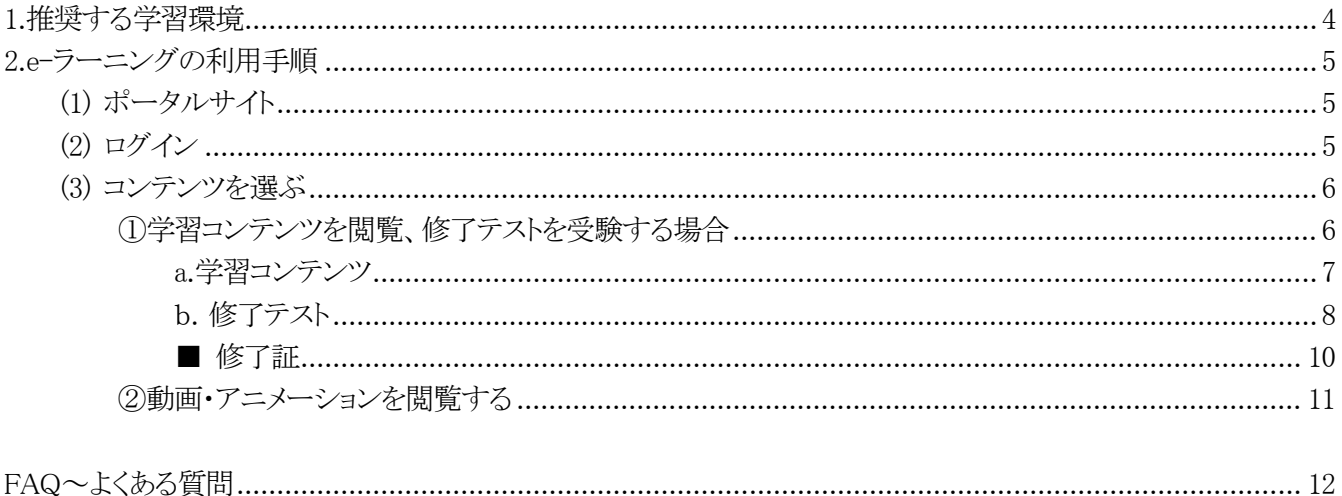

### **1. 学習教材**

学習テキストの配布はありません。 専用 Web サイトにアクセスし、学習を開始してください。

#### 本講座は専用 **Web** サイトで学習するラーニング講座です。

- ・ e-ラーニングはパソコン、スマートフォン、タブレットから閲覧することが可能です
- 動画やアニメーションを確認しやすくするために、e-ラーニング内に動画·アニメーションのみを集めた専 用ページを用意しました

#### Webサイト**→ https://lms.emanabi.jp/shabutsu/**

(1) 学習コンテンツ(専用 Web サイト)

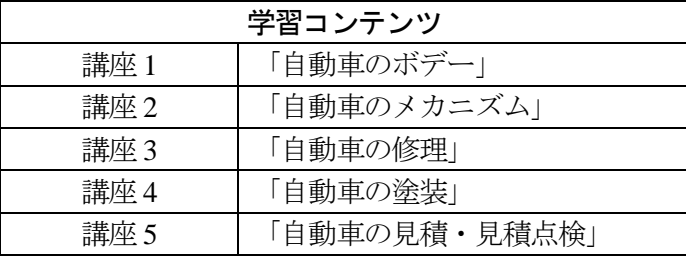

#### (2) 配布物

- 学習ガイド(本紙)
- 受講票 (e-ラーニング ログイン ID、パスワード記載) ※受講票は紛失のないように大切に保管願います。

#### 【補助教材動画の視聴について】

自動車の復元修理、塗装、見積点検、整合性などに関する補助教材として作成した映像教材をe-ラーニ ング内「動画専用ページ」に収録しています。視聴することで学習効果が上がりますので学習前の視聴 を推奨します。

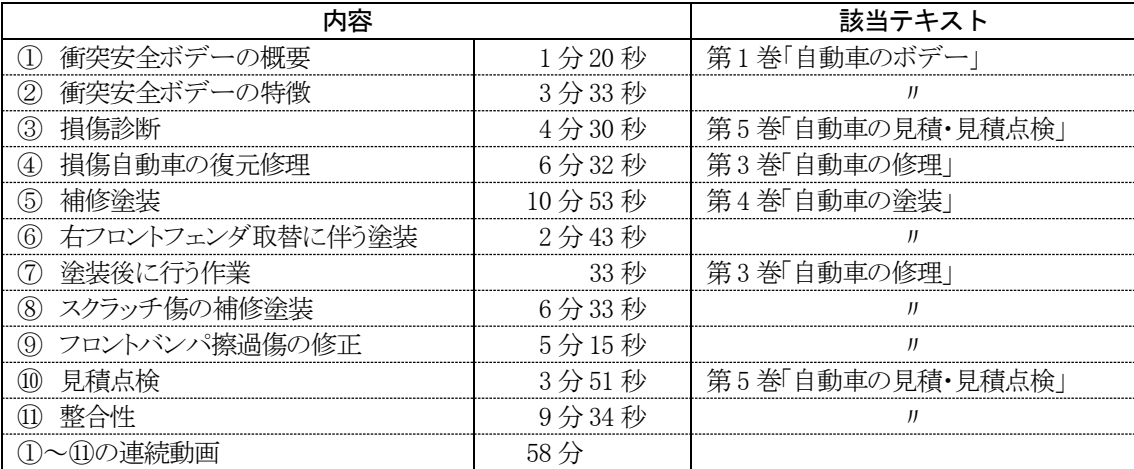

#### 製作・著作

一般社団法人 日本損害保険協会 株式会社 自研センター

[注意事項]補助教材の複製を禁じます。車物通信講座以外のいかなる目的においても使用しないでください。

## **2. 学習期間**

本講座は、1 講座を 1 ヵ月で学習できるように編成しています。「講座 1 自動車のボデー」から順に学習を進 めてください。

- 学習期間……2023年8月1日~2024年1月10日(約5ヵ月間)
- 在籍期間・・・・・・2023 年 8 月 1 日~2024 年 2 月 29 日(7 か月間)

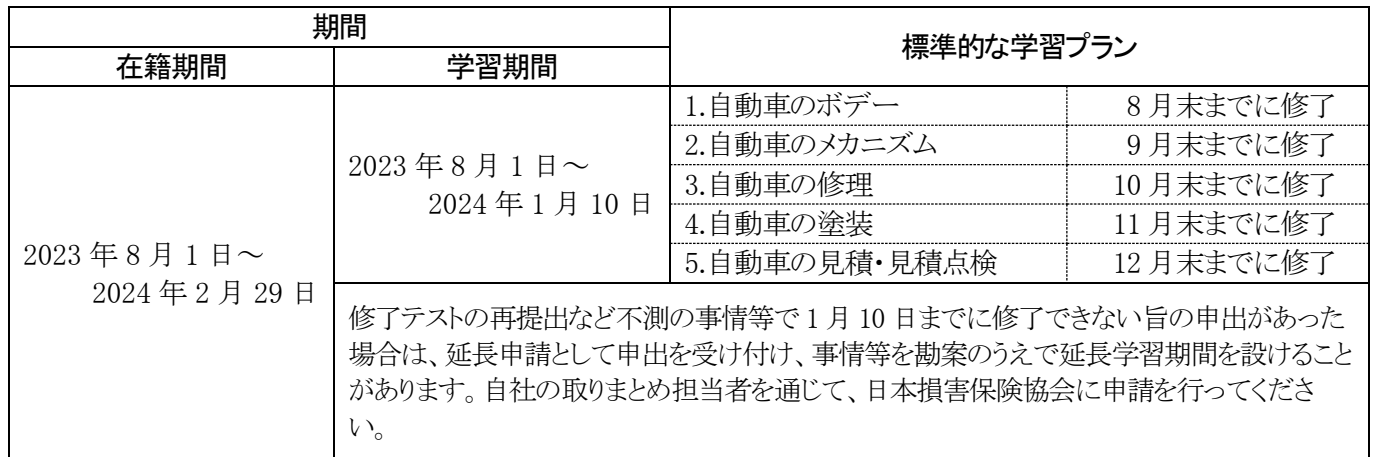

# **3. 修了テスト**

各巻に修了テストがあります。受講期間内に受験してください(第1巻~4巻は各1種類、第5巻は5-1と5-2の2種 類)。

修了テスト受験前に、「修了テスト受験ガイド(動画)」をご視聴ください

#### ※ポータルサイトにリンクがあります

#### ■ 修了テストの受験 $(n, 8 \text{ + } 8)$

- 学習を終えましたら、e-ラーニングで修了テストを受験してください。
- 2024 年1 月10 日24 時00 分までに修了テストを受験し、採点まで終わらせてください。 (延長学習期間が認められた受講者は 2 月 29 日 24 時 00 分まで)

#### ■ 合格基準

- 100 点満点で、合格基準は 80 点です。
- 79 点以下の場合は再テストを受験してください。再テストは 1 回限り受験可能です。

#### ■ 修了テストに関する注意事項

- 通信環境の良い場所で、十分時間を確保してから修了テストを受験してください。
- 各修了テスト、すべての設問に解答してから採点ボタンをクリックし採点してください。
- 採点結果はその場で確認することができ、「修了テスト採点結果のお知らせ」を印刷することができます。

〔アンケートについて〕

修了テストの設問 41 以降(修了テスト 5-1 と 5-2 は設問 26 以降)は、受講者の皆様へのアンケートです。 今後の内容改善等に活用させていただきますので、回答にご協力ください。なお、採点結果には反映さ れません。

# **4. 修了認定、優秀修了認定**

#### 修了基準を満たした場合には、講座の修了と認定し「修了証(PDF データ)」が発行されます。

- 修了認定と優秀修了認定
	- すべての修了テストを受験し、各テスト 80 点以上の合格基準を満たした場合に「修了」と認定します。
	- 特に優秀な成績で修了した受講者は、「優秀修了」と認定します。
	- 延長学習期間に修了した受講者は、成績が優秀であっても、「優秀修了」には認定されません。
	- · 修了証(PDF)は各自で印刷トしくはダウンロードし、保管してください。
	- ※ 修了証(PDF データ)については p.10 を参照

#### ■ 修了と認定されない場合

以下の場合は修了基準を満たしていないため、講座の修了と認定されません。

- 修了テスト(再テストを含む)のいずれか 1 つでも学習期間内に受験していない場合。
- ・ 修了テスト(再テストを含む)のいずれか 1 つでも合格基準に達しない場合。

# **5. 登録事項の変更等、お問い合わせ**

電話によるお問い合わせは月~金曜日 9:00~17:00 で受け付けています。 もしくは、e-ラーニングのポータルサイトから、お問い合わせが可能です。

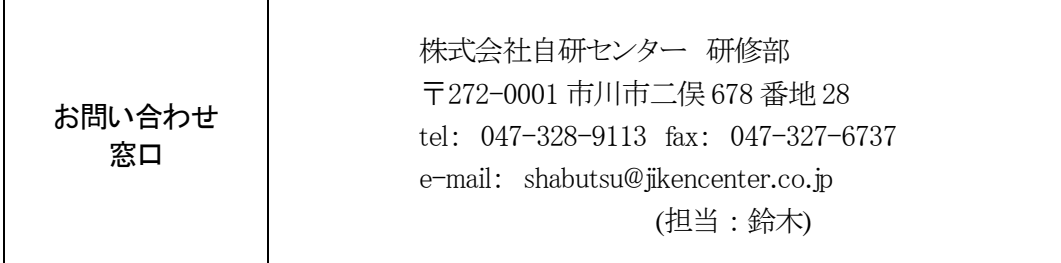

# e-ラーニングで学習する場合の注意点

# **1. 推奨する学習環境**

#### ■ PC推奨環境

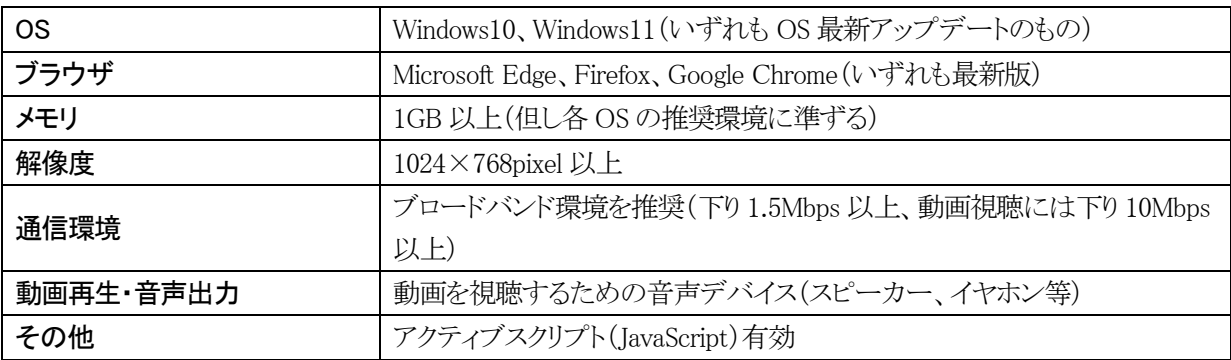

#### ■ スマートフォン、タブレット推奨環境

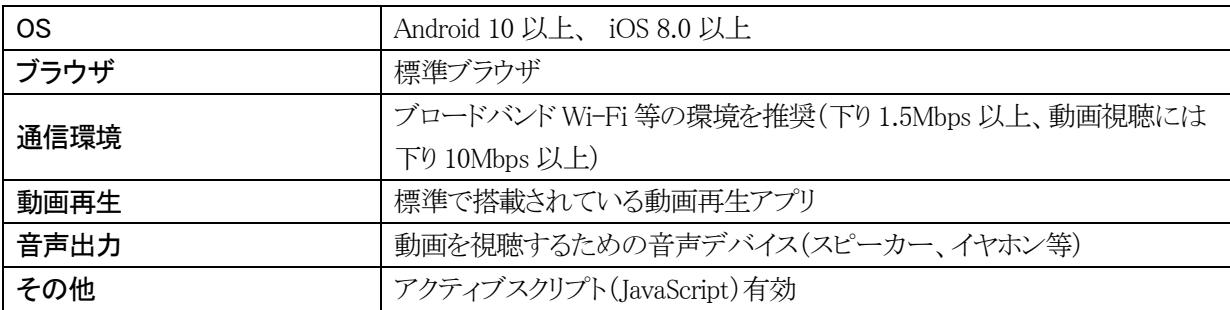

#### ■ e-ラーニング利用時の注意点

- 推奨する環境以外では、正常に作動しない場合があります。
- 勤務先のパソコンでは社内システム(アクセス制限等)により e-ラーニングの受講ができない場合があり ます。
- スマートフォン、タブレットを利用する場合は、データ通信料にご注意ください。

e-ラーニングポータルサイト→ https://lms.emanabi.jp/shabutsu/

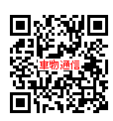

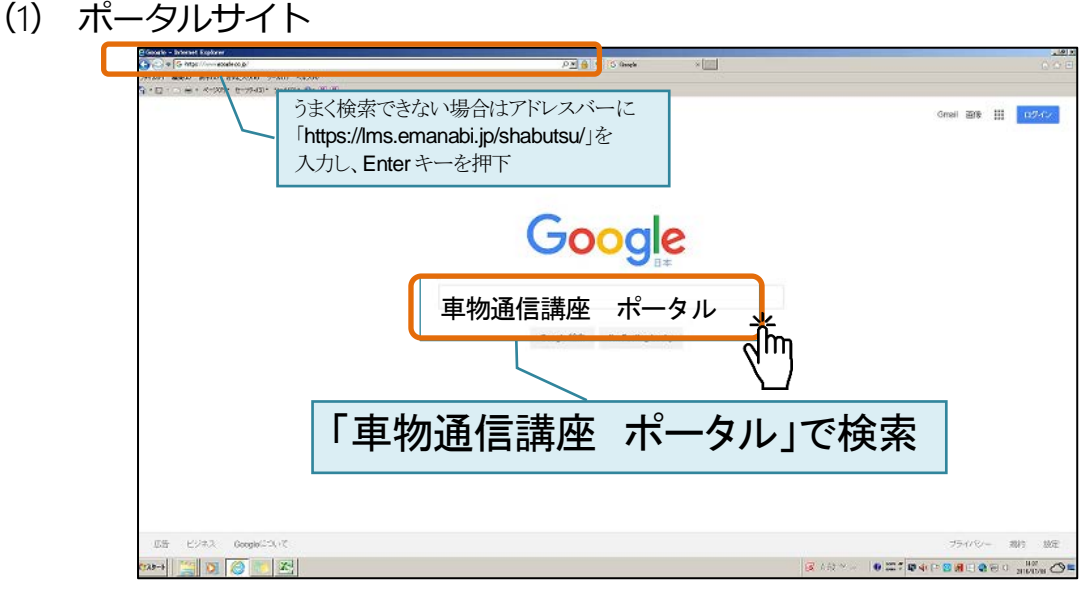

Yahoo、Google などの検索エンジンで「車物通信講座 ポータル」と入力して検索("ポータル"の前に全角スペースを入れてください)

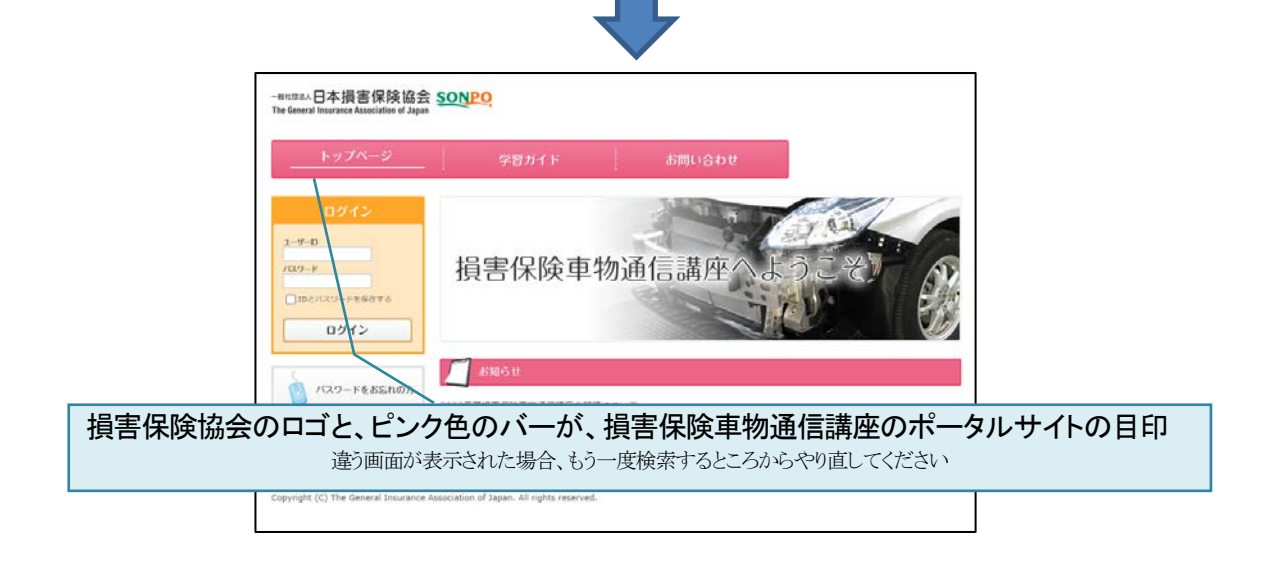

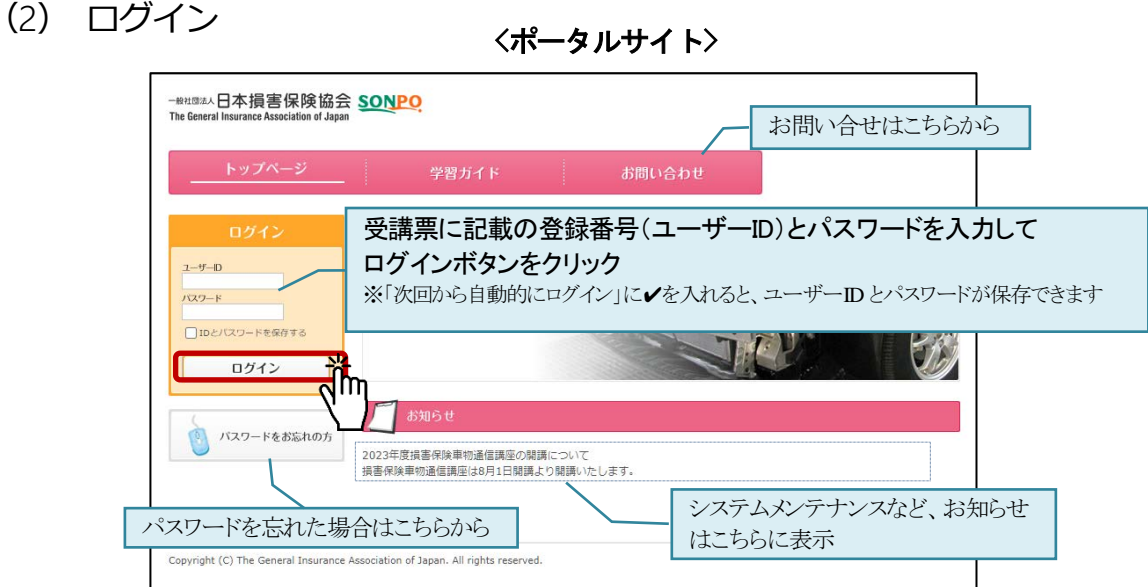

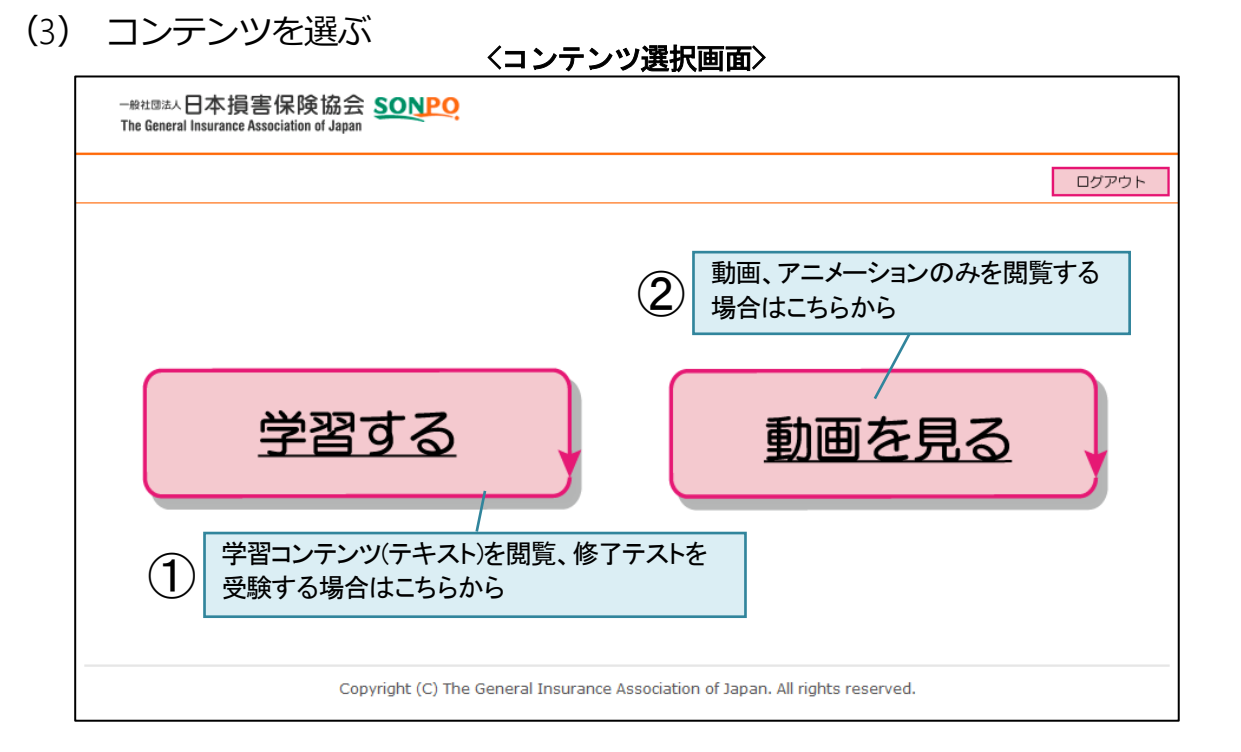

#### ① 学習コンテンツを閲覧、修了テストを受験する場合

学習コンテンツの閲覧、修了テスト受験の場合は <mark>全習する ※</mark> をクリックしてください。 トップページが表示されます。

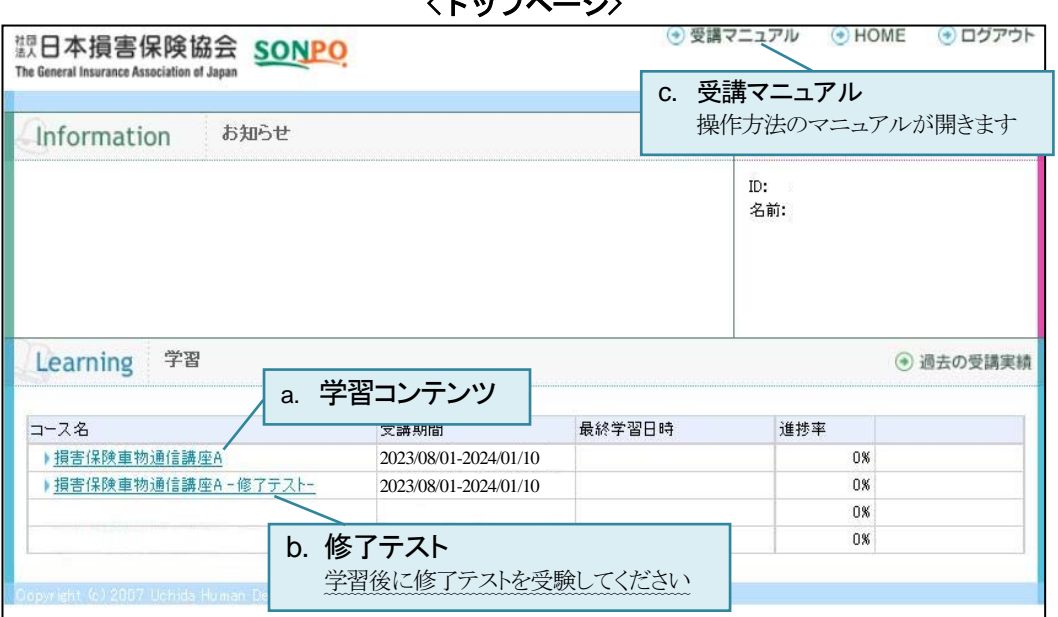

<トップページ>

「損害保険車物通信講座 A」をクリックすると、学習コンテンツが表示されます。

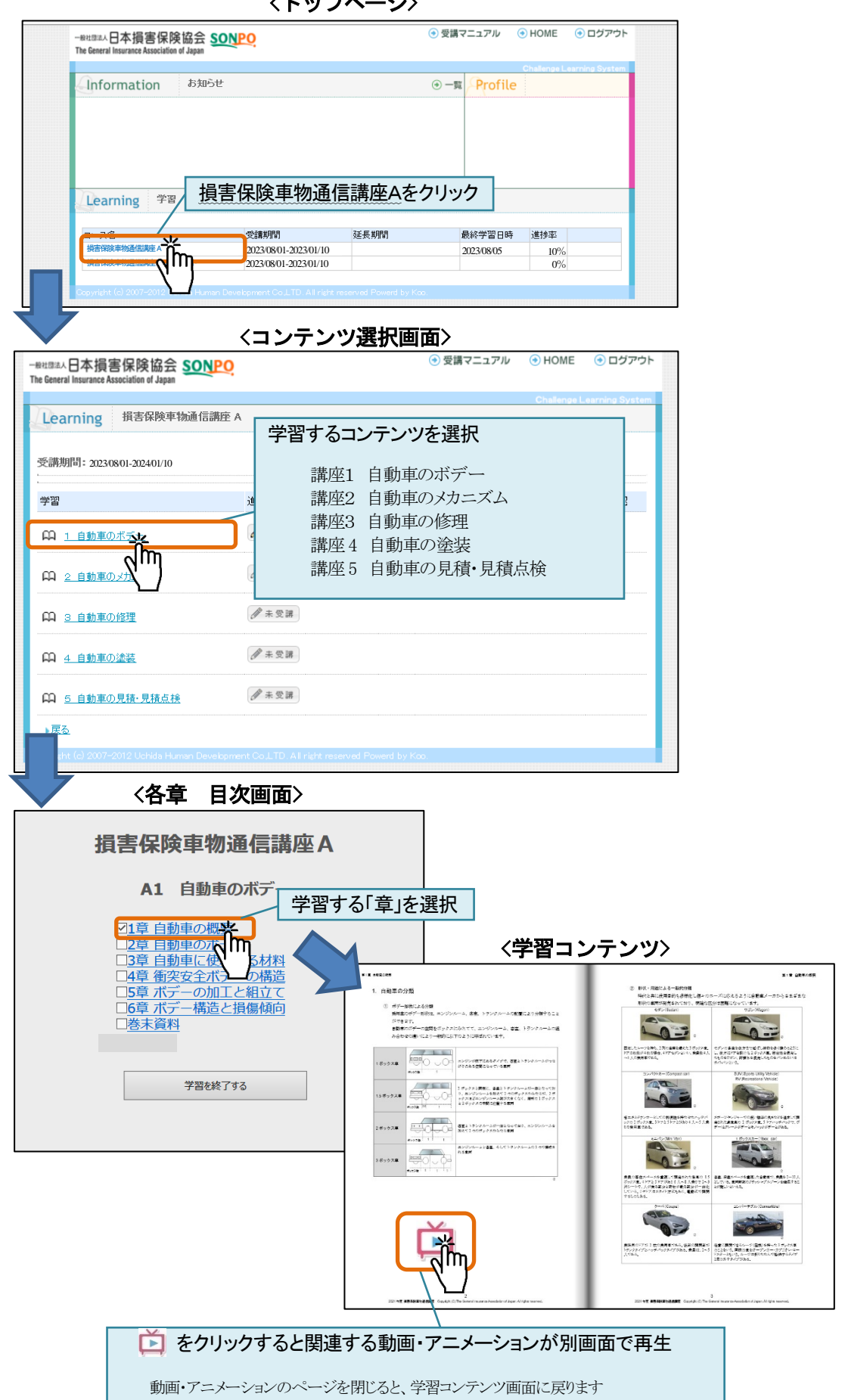

‹トップページ›

「損害保険車物通信講座A-修了テストー」をクリックすると、修了テスト選択画面が表示されます。

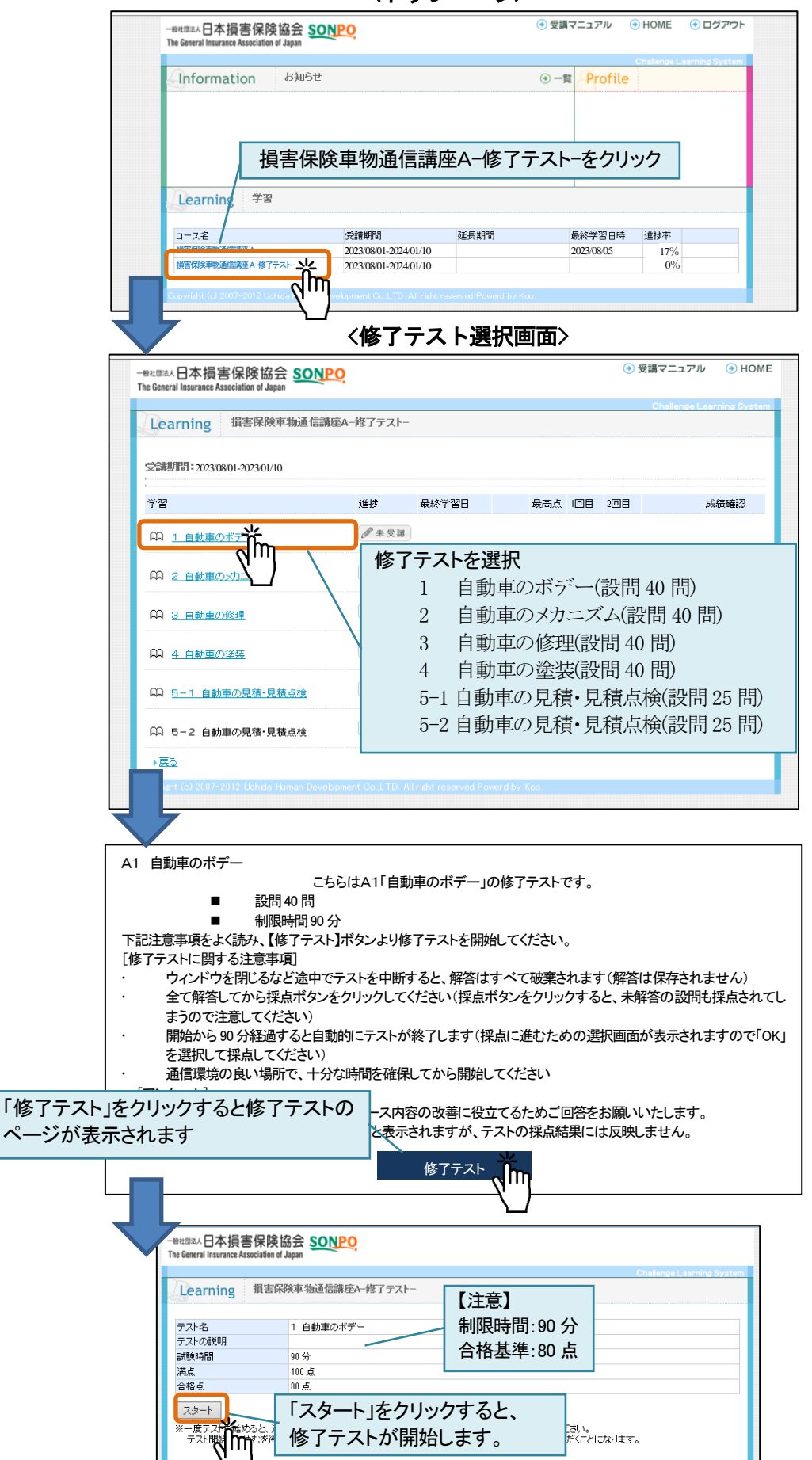

‹トップページ›

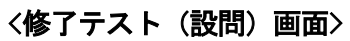

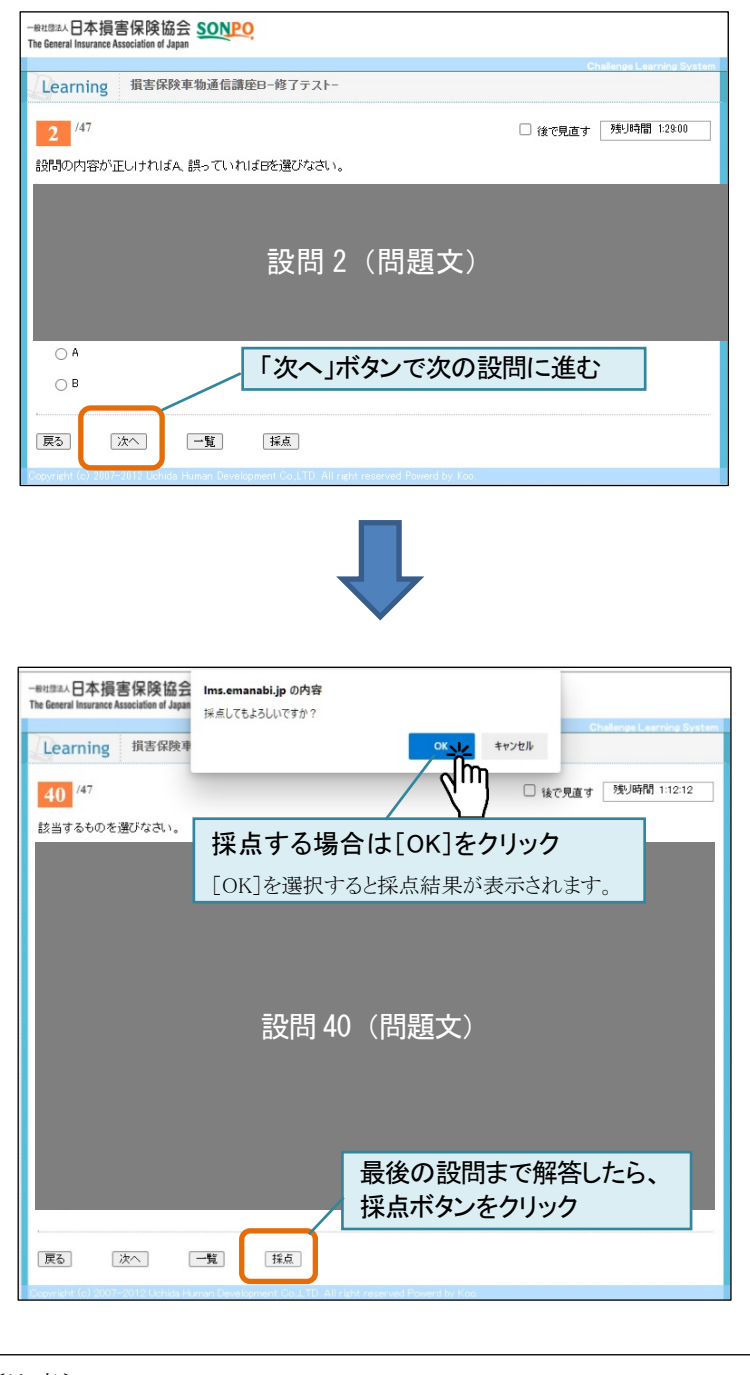

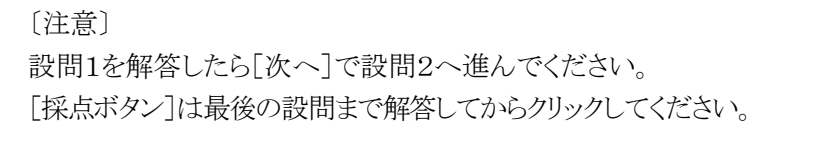

#### 修了証

すべての修了テストが合格基準を満たした場合、「損害保険車物通信講座 A-修了テスト-」の進捗率 が 100%となり、「修了証」ボタンが表示されます。各自、修了証(PDF)を印刷もしくはダウンロードし、 保管してください。

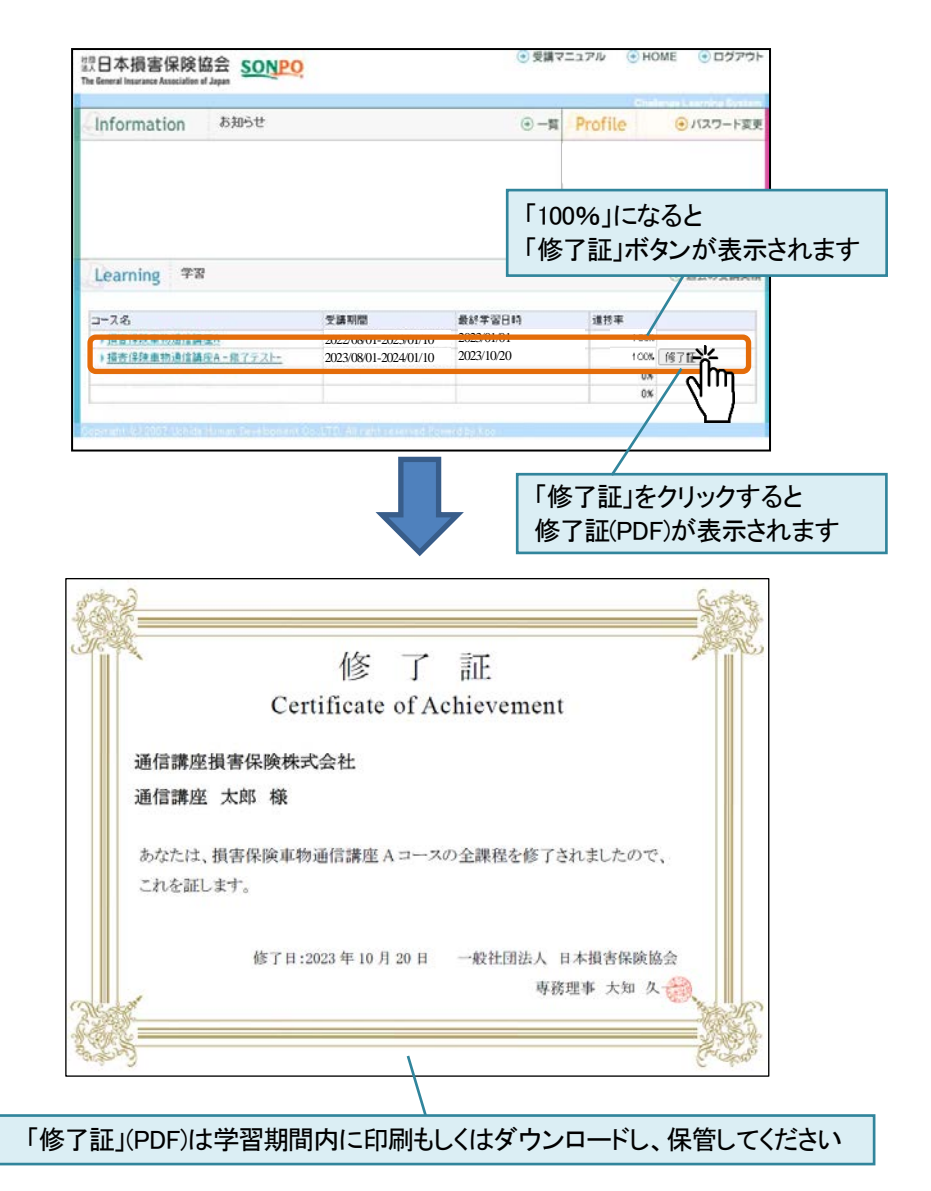

#### ② 動画・アニメーションを閲覧する 動画・アニメーションのみを閲覧する場合は <mark>● 動画を見る米</mark> をクリックしてください。 動画専用ページが表示されます。

- BRITIEA 日本損害保険協会 SONPO The General Insurance Association of Japan キーワードで検索 例)ガラス、タイヤ、エンジン など 検索キーワードを入力  $\alpha$ 自動車の法令による分類 安 全 清陽 中 また、法令による分類では、登録をはじめとする統計<br>や、車検などの整備関係は道路運送車両法に基づき、<br>運転免許等は、道路交通法に基づいています。  $\bullet$  00:00/00:21 標準画質 () <u>- 0</u> 「 自動車の法令による分類 A2<br>自動車のメカニズム A3<br>自動車の修理 A4<br>自動車の塗装 A5<br>自動車の見積・点検 B1<br>自動車の構造 B2<br>自動車の修理 A1<br>自動車のボデ<sub>ンと</sub>、  $\overline{\mathsf{a}}$ m ボデー ※<br>- シジンル - ノ、 英王 - J ランシル - ムの<br>> 10の種からできているギオ A1 のテキストに関する動画を閲覧したい  $\begin{picture}(20,20) \put(0,0){\line(1,0){150}} \put(15,0){\line(1,0){150}} \put(15,0){\line(1,0){150}} \put(15,0){\line(1,0){150}} \put(15,0){\line(1,0){150}} \put(15,0){\line(1,0){150}} \put(15,0){\line(1,0){150}} \put(15,0){\line(1,0){150}} \put(15,0){\line(1,0){150}} \put(15,0){\line(1,0){150}} \put(15,0){\line(1,0){150}} \$ ときは「A1」のタブをクリック **STORY EXECUT** <u>自動車の用途別分類</u><br>- (39秒) 自動車の法令による分類<br>(21秒) 自動車のボデーの形状による分類<br>
(40秒) 自動車登録番号標<br>(2分57秒) STAN **The Community** France 27  $+$   $+$   $+$   $+$ **DES** ें **WARDEN B** D A COMPOSITORY<br>CR. TRIPOD - CALCER PLATA<br>CR. LES VOLT - CALCER PRAY .<br>Martin Annakel I  $\begin{array}{c} 1.4 & 0.4 & 0.4 & 0.4 \\ -0.4 & 0.4 & 0.4 & 0.4 \\ -0.4 & 0.4 & 0.4 & 0.4 \\ \end{array}$ nia. 自動車検査証 (車検証)<br>(4分35秒) ポデー設計の基礎<br>(23秒) フレームボデー<br>(30秒) 自動車アセスメント 閲覧したい動画のサムネイルをクリック

<動画専用ページ>

# FAQ~よくある質問

#### Q1. e-ラーニングで受講するための推奨環境はどのようなものですか。

学習ガイドの p.4 を参照してください。

- ✔ 推奨する環境以外では、正常に作動しない場合があります。
- 勤務先のパソコンでは社内システム(アクセス制限等)により e-ラーニングの受講ができない 場合があります。
- スマートフォン、タブレットを利用する場合は、データ通信料にご注意ください。
- Q2. e-ラーニングにログインできません。

画面左上に「一般社団法人 日本損害保険協会 sonpo」のロゴはありますか?

#### ⇒「いいえ」

違うサイトに遷移している可能性があります。もう一度「車物通信講座 ポータル」と検索し てください。もしくはアドレスバーに URL(https://lms.emanabi.jp/shabutsu/)を入力し、Enter キーを押下してください。

⇒はい、損害保険協会のロゴがある画面までたどり着きましたが、ログインできません。

#### ⇒はい、ログインはできましたが、ログインすると真っ白な画面になってしまいます。

勤務先のパソコンの場合、社内システムによりアクセスが制限されているか推奨環境以外の可能性が あります。別のパソコンもしくはスマートフォン、タブレットをご利用ください。

#### Q3. e-ラーニングのユーザーID、パスワードがわからなくなってしまいました。

ポータルサイトの「パスワードをお忘れの方」よりお問い合わせください。担当者より後日連絡いたします。回 答には時間を要する場合があるため、送付の「受講票」は紛失のないよう大切に保管してください。 なお、ログイン画面で、「パスワードを保存する」にチェックをすると、パスワードを保存することができます。

#### Q4. e-ラーニングのパスワードは変更できますか。

パスワードの変更はできません。

Q5. e-ラーニングの操作方法がわかりません。

画面右上に「マニュアル」ボタンがあります。ボタンをクリックすると受講者マニュアルが開きます (p.6 参 照) 。

Q6. e-ラーニングの学習コンテンツは印刷できますか。

印刷できません。 ※ 修了テストの採点結果は印刷が可能です。

#### Q7. e-ラーニングで学習できる期間・時間はいつですか。

2024 年 3 月 31 日まで土日を含め 24 時間いつでも学習コンテンツおよび動画専用ページの閲覧が可能 です。ただし、システムメンテナンスなどで学習できない場合があります。その場合には前もってポータル サイトの「お知らせ」でご案内いたします。

#### Q8. 修了テストはいつまでに受ければよいですか。

2024 年 1 月 10 日 24 時 00 分までに修了テストを受験し、採点まで終わらせてください(申請により延長学 習期間が設けられている場合は 2024 年 2 月 29 日 24 時 00 分まで)。所定の日時を過ぎますと、修了テ ストの受験および採点の操作はできなくなりますのでご注意ください。

#### Q9. 修了テストは何回まで受けられますか。

再テストを含め、修了テストは各巻 2 回まで受験可能です。 79 点以下は 1 回のみ再テストが受験できます。

#### Q10.修了テストを受験する場合の制限時間はありますか。

制限時間は 90 分です。 途中でウィンドウを閉じるなどにより試験を中断すると、それまでの解答はすべて破棄されます(解答は保 存されません)のでご注意ください。 開始から 90 分経過すると自動的にテストが終了します(採点に進むための選択画面が表示されますので 「OK」を選択して採点してください)。

#### Q11. テキスト(学習コンテンツ)で分からないことがあるので質問したいのですが。

ポータルサイト「お問い合わせページ」の専用フォームよりお問い合わせください。 後日、回答いたします。

## Q12. 修了テストの内容について質問したいのですが。

受講者間の公平を期するため、修了テスト(修了テストの再テストも含む)の内容に関する質問には、お答 えできません。

Q13.学習の進捗や、成績を確認したいのですが。

e-ラーニング「トップページ」(p.6 参照)に進捗率が表示されます。

コース名:損害保険車物通信講座 A-修了テスト-の欄をご確認ください。

#### Q14. 修了テストのあとにアンケートがありますが、採点結果に反映されますか。

設問 41 以降(修了テスト 5-1 と 5-2 は設問 26 以降)は受講者の皆様へのアンケートであり、採点結果に は反映されません。今後の内容改善等に活用させていただきますので、回答にご協力をお願いいたしま す。

#### Q15.修了テスト受験の際に操作を誤ってしまい、再テストも不合格となってしまいました。

自社の取りまとめ担当者を通じて日本損害保険協会にご相談ください(自研センターに直接お問い 合わせをいただいても、ご対応はできません)。

<sup>※</sup> すべての修了テストが合格基準を満たした場合、進捗率が 100%になります。また、コース名をクリ ックすると、各巻の修了テスト受験日と点数が表示されます。